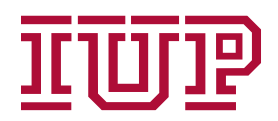

## How to Access the University-Wide Class Schedule

- Please visit [www.iup.edu/myiup](http://www.iup.edu/myiup)
- On the right side of the page, below the clock, click on "University-Wide ClassSchedule."
- Select the term from the dropdown box: (ex. Summer 2022, Fall 2022, etc.) and click continue
- If you know what course you would like to register for, select the course subject from the dropdown and enter the course number before hitting the "search" button. (Dual enrollment students should be registering for one hundred level courses.)
- If you do not have a specific course in mind, click on "Advanced Search."
	- o Select "Undergraduate" in the "Level" menu.
	- o Using the Advanced Search feature, select the campus you would like to attend under "Campus" or select "Online" under "Class Location (Building or Online)" to view online course options.
	- o To find liberal studies courses, you may use the "Attribute" dropdown menu. Forexample, if you select "Meets LS-Social Science," all the classes displayed will satisfy a social science liberal studies requirement. (You can select multiple items from the "Attribute" dropdown menu.) Please visit this page for moreinformation about IUP's liberal studies requirements: <https://www.iup.edu/liberal/categories/>
	- o Additionally, it you are hoping to select a course that takes place on certain days and/or at certain times, you may utilize the "Meeting Days," "Start Time," and "End Time" search functions as well. Please note that if you select a start time, but not an end time, all classes that start after that start time may be displayed.
- IMPORTANT: Please be sure to click on the course title to view the course description,as well as a list of any prerequisites that are required before you can enroll in that course.
- When completing the registration form, please include all the following information:CRN (5-digit number), Title Subject, Days, Course Number, Time, Section Number, Building, Course Instructor
- If you have any questions, please call 724-357-2789 or email [kaohara@iup.edu](mailto:kaohara@iup.edu) forassistance.